# R TUTORIAL BUSINESS ANALYTICS (SOSE 2014)

Martin Wistuba 29/04/2014

# What is R?

- Programming language
- Software environment
- Used by Statisticians and Data Miners
- Open Source version of "S"
- Large number of built-in statistical functions
- Easily configurable via packages

# Getting R

- Download it from:
	- <http://cran.r-project.org/>
- Manual:
	- <http://cran.r-project.org/doc/manuals/R-intro.pdf>
- Includes RGui IDE

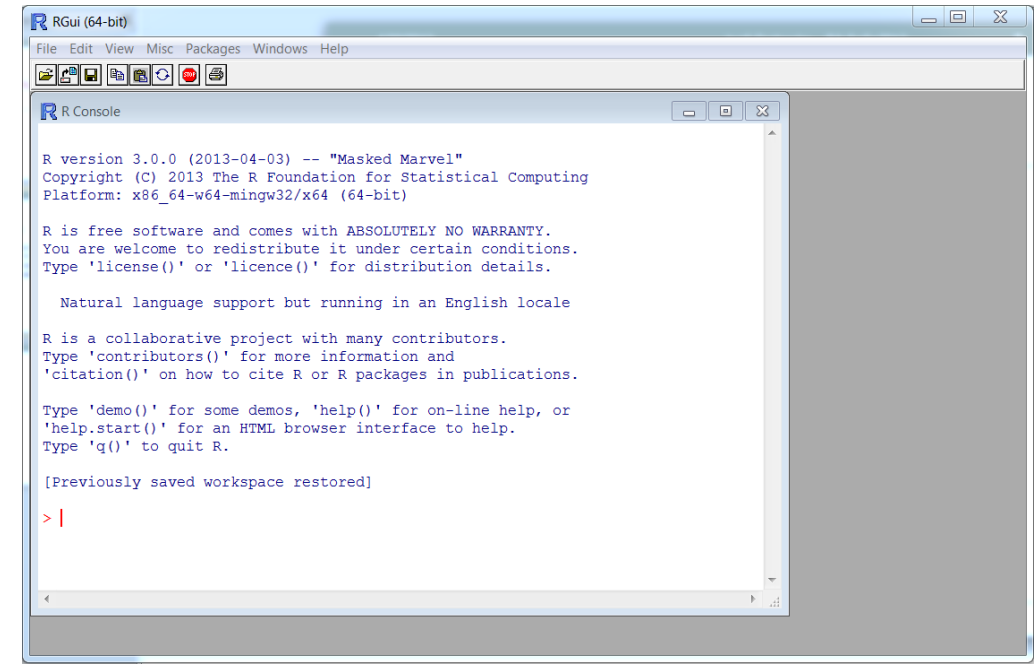

# Basics – Math Operations

• Type an expression into the console, while R computes the result

```
> 1+1[1] 2
> pi
[1] 3.141593
> sqrt(2)[1] 1.414214
```
# Basics - Variables

- Variables are created and initialized via "name" <- "value"
- A function in R is called as "functionname"()
- $> x < -23$  $> y < -4$  $>$  z <- log( sqrt(x) + y )  $>$  print(z) [1] 2.174278  $> 7$ [1] 2.174278

# Basics - Printing

• print() : prints a single variable or data structure

• cat(): prints concatenated content

- $> x < -5$
- $> y < -4$
- $> z <$  sqrt $(x+y)$
- $>$  print(z)

[1] 3

 $>$  cat("Square root of", x, " plus ", y, " is ", z, "\n") Square root of 5 plus 4 is 3

# Basics – Workspace

- The R session workspace stores all the created variables and functions in primary memory (RAM)
- In order to see all the created variables in your workspace use the list command

 $>$  ls()  $[1]$  " $x$ " " $y$ " " $z$ "

#### Basics – Workspace - Deleting Variables

• Delete through the rm() function

 $>$  ls() [1] "x" "y" "z"  $>$  rm(x)  $>$  ls() [1] "y" "z"  $>$  rm(y,z)  $>$  ls() character(0)

### Basics - Vectors

- A vector is a list of numeric values and is created as
- "name" <- c("list of numbers")

```
> v1 < c(1, 4, 7, 10, 13)> v2 <- c(3,23,2,-1,4)
> mean(v1)
[1] 7> sd(v2)
[1] 9.576012
> cor(v1, v2)[1] -0.363252
> cor(v2,v2)[1] 1
```
# Basics – Comparing Vectors

- Vectors can be compared (like variables) for equality ==, inequality  $!=$ , greater  $>$  or smaller  $<$
- The outcome is a logical value TRUE/FALSE

```
> v < -c(3, pi, 4)> w < \cdot c \left(\text{pi,pi,pi}\right)> V == W
[1] FALSE TRUE FALSE
> w > v
[1] TRUE FALSE FALSE
```
#### Basics - Sequences

- Create a sequence of numbers via
- "n":"m", for "n","n"+1,"n"+2,…,"m"
- seq("n","m","k"), for "n", "n"+"k", "n"+2"k", "n"+3"k", …, "m"

#### $> 1.14$

```
[1] 1 2 3 4 5 6 7 8 9 10 11 12 13 14
```

```
> seq(-1, 2, 0.3)
```

```
[1] -1.0 -0.7 -0.4 -0.1 0.2 0.5 0.8 1.1 1.4 1.7 2.0
```
#### Basics – Selecting Vector Elements (1)

- Use square brackets to access element at a desired position, e.g. v[3] accesses the third element of v
- Use a negative sign to exclude, e.g. v[-2] is all except the second element
- Use a vector of indices to select multiple values
- Use a logical operator to access based on a condition

#### Basics – Selecting Vector Elements (2)

> fib <- c(0,1,1,2,3,5,8,13,21,34)  $>$  fib[2]  $[1]$  1  $>$  fib[7] [1] 8  $>$  fib[2:5] [1] 1 1 2 3  $>$  fib[ c(1,3,5,7) ] [1] 0 1 3 8  $>$  fib[  $-(7:10)$  ] [1] 0 1 1 2 3 5

#### Basics – Selecting Vector Elements (3)

> fib <- c(0,1,1,2,3,5,8,13,21,34)

> mean(fib)

#### [1] 8.8

 $>$  fib[ fib  $>$  mean(fib) ] # fib  $>$  mean(fib) vec. of TRUE/FALSE [1] 13 21 34  $>$  fib[ fib %% 2 =  $=$  0 ]

[1] 0 2 8 34

# Basics – Vector Arithmetic

 $>$  v <- c(11,12,13,14,15) > w <- c(1,2,3,4,5) > v+w [1] 12 14 16 18 20  $>$  v/w [1] 11.000000 6.000000 4.333333 3.500000 3.000000  $>$  v ^ 2 Normalization[1] 121 144 169 196 225  $>$  mean(w) [1] 3  $>$  sd(w) [1] 1.581139  $>$  (w-mean(w))/sd(w)  $\mu-{\overset{\mbox{\tiny$\circ$}}{2}}\sigma\ \mu-\sigma\ {\overset{\mbox{\tiny$\circ$}}{\mu}}\ \mu+\sigma\ {\overset{\mbox{\tiny$\circ$}}{\mu}}+2\sigma$ [1] -1.2649111 -0.6324555 0.0000000 0.6324555 1.2649111

# Basics - Functions

```
function(param1,param2,….,paramN) 
{
 "expression 1"
 "expression 2"
  …
}
> gcd <- function(a,b){
+ if (b) == 0) return(a)
+ else return( gcd(b, a %% b))
+gcd(10,20)
[1] 10
                                      Conditional Execution
                                      if("cond") "expr" else "expr"
                                      Termination
                                      return("value")
```
# Basics - Loops

- **while**("condition") "expression"
- $> z < -0$
- $>$  while(z < 5){
- + z <- z + 2
- + print(z)
- + }
- [1] 2
- $[1] 4$
- [1] 6

#### • **Homework: Search for and learn the "for" loop**

# Basics – Getting Help

> help.start() opens a local website on your browser which provides free tutorials, documentation, etc …

For a specific function:

- > help("functionname")
- > args("functionname")
- > example("functionname")

Always ask Google if you get stuck!

#### Data Structures - Lists

- List is a vector whose elements are allowed to represent different modes/data types, i.e. numbers, strings, vectors, other lists …
- Lists are created using the **list**("data") function

```
> lst <- list(3, "A", 4.5) > mode(lst[[2]])
> print(lst) [1] "character"
[11] > lst2 <- list("Z", c(-21,5,7), list(3,"C"))
[1] 3 \rightarrow print(lst2)
[[2]] [[1]]
[1] "A" [1] "Z"
[[3]] [[2]]
[1] 4.5 [1] -21 5 7
> length(lst) [[3]]
[3][[3]][[1]]
> \left| \frac{1}{3} \right| \qquad \qquad \qquad \qquad \qquad \qquad \qquad \qquad \qquad \qquad \qquad \qquad \qquad \qquad \qquad \qquad \qquad \qquad \qquad \qquad \qquad \qquad \qquad \qquad \qquad \qquad \qquad \qquad \qquad \qquad \qquad \qquad \qquad \q[1] "A" [[3]][[2]]
                                 [1] "C"
```
#### Data Structures – Remove List Elements

• "listname"["indices"] <- NULL

> lst <- list("A",100,90,"B",80,70,"C",60,50,"D",40,30) > lst[ seq(2,length(lst),3)] <- NULL > print(lst) [[1]] [1] "A" [[2]] [1] 90  $[$ [3]] $]$ [1] "B" [[4]] [1] 70  $[$ [5]] $]$ [1] "C" [[6]] [1] 50 [[7]] [1] "D" [[8]] [1] 30 **length**("data"): length of vector/list

# Data Structures - Names

- Names can be set to vector and list elements
- $>$  grades <-  $c(5,4,3,2,1)$
- > names(grades) <- c("very bad", "bad", "normal", "good", "very good")
- > grades["good"]
- good
	- 2

# Data Structures - Matrices

• Matrix is a vector which has two dimensions, set via **dim()**

 $> A < -1:6$   $> A[3,1] <$  $> print(A)$  [1] 3  $> dim(A)$   $> dim(A)$ NULL [,1] [,2]  $> dim(A) < c(3,2)$  [1,] 1 4  $> print(A)$  [2,] 2 5  $[0.1]$   $[0.2]$  [3,] 3 6  $[1, 1 1 4$ [2,] 2 5 [3,] 3 6

 $[1]$  1 2 3 4 5 6  $\rightarrow$  A  $\leftarrow$  matrix(1:6,3,2) Access: ["row","col"] ("content","rows","cols")

### Data Structure – Matrix Selection

• Select one column/row, or a sub-matrix

```
> A < \cdot matrix(1:16,4,4); > A[1:2,3:4]> print(A) [,1] [,2]
  [0.1] [0.2] [0.3] [0.4] [1.3] 9 13
[1,] 1 5 9 13 [2,] 10 14
[2,] 2 6 10 14
[3,] 3 7 11 15
[4,] 4 8 12 16
> A[2][1] 2 6 10 14
> A[,3]
[1] 9 10 11 12
```
# Data Structures - Arrays

• N-dimensional data structures

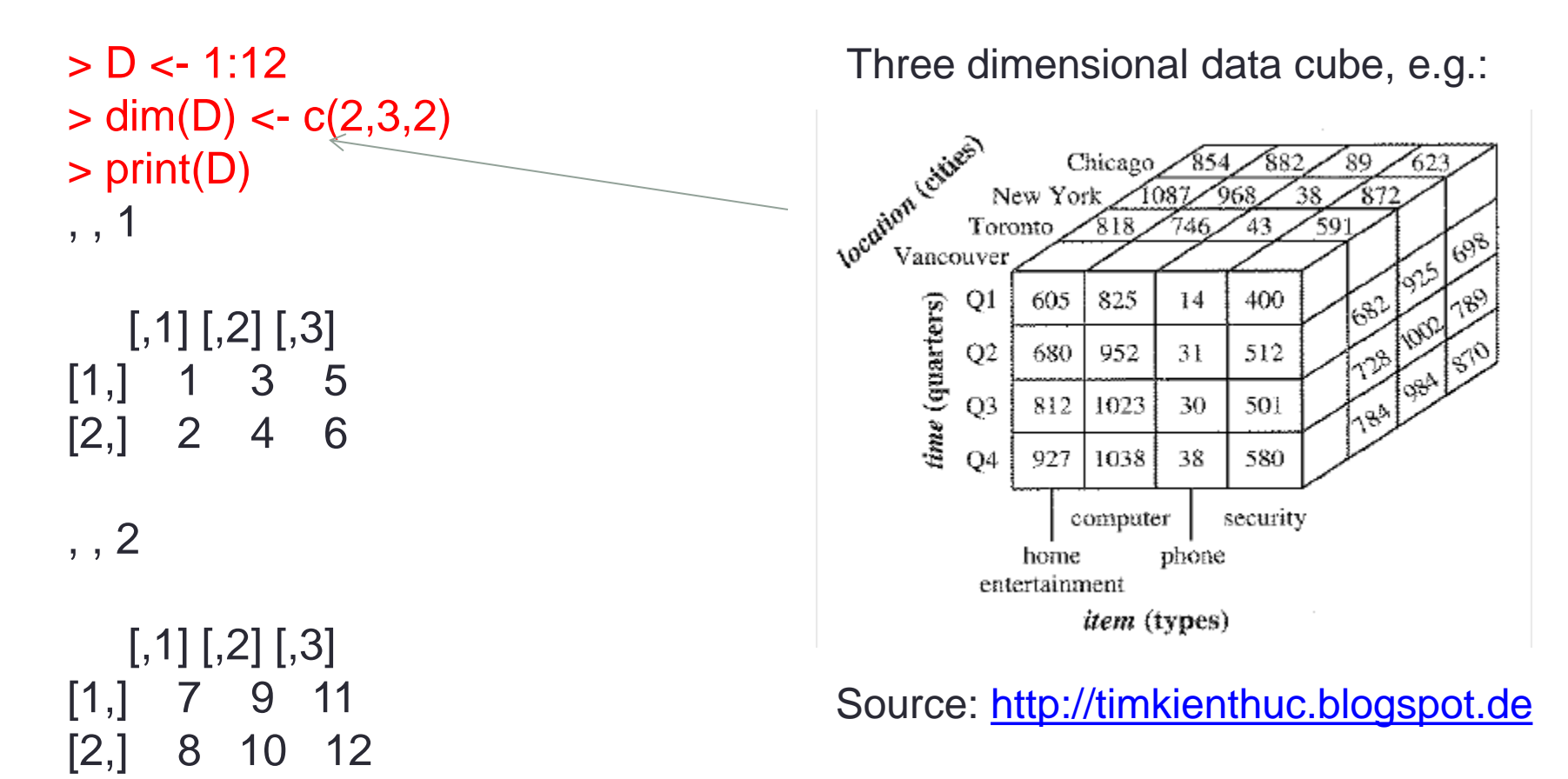

### Data Structures - Data Frames

- A tabular (2d) data structure which is a list whose elements are vectors. It is created using **data.frame**("vec1","vec2", …, "vecn")
- Vectors are columns of the data frame and must have same length.
- For simplicity, think of the data frame like an Excel spreadsheet where each column has a unique data type.

```
> names <- c("hans", "tim", "lukas", "jorg")
```

```
> grades <- c(1.7, 2.0, 3.0, 1.3)
```
- > scores <- data.frame(names,grades)
- > print(scores)

names grades

- 1 hans 1.7
- 2 tim 2.0
- 3 lukas 3.0
- 4 jorg 1.3

# Data Structure – Append Data

 $[1] 1 2 3 4 5$  > print(scores)  $> w < c(6, 7, 8, 9)$  names grades  $> w < -c(v,w)$  1 hans 1.7  $> print(w)$  2 tim 2.0 [1] 1 2 3 4 5 6 7 8 9 3 lukas 3.0

#### **Vectors Frames**

- $> v < c(1,2,3,4)$   $>$  newRow  $<$  data.frame(  $> v < c(v, 5)$  names="josif", grades=2.0) > print(v) > scores <- rbind(scores,newRow) 4 jorg 1.3
	- 5 josif 2.0

# I/O – Read Tabular Files (1)

- Each line one record
- Within a record, each field is delimited by a special character such as comma, space, tab or colon.
- Each record contains the same number of fields

Fisher R.A. 1890 1962 Pearson Karl 1857 1936 Cox Gertrude 1900 1978 Yates Frank 1902 1994 Smith Kirstine 1878 1939

File "statisticians.txt"

# I/O – Read Tabular Files (2)

- **read.table**("filepath") reads the file under the path and returns a data frame with the read content
- > statisticians <- read.table("statisticians.txt")

> print(statisticians)

- V1 V2 V3 V4 1 Fisher R.A. 1890 1962 2 Pearson Karl 1857 1936
- 3 Cox Gertrude 1900 1978
- 4 Yates Frank 1902 1994
- 5 Smith Kirstine 1878 1939
- > statisticians\$V1

[1] Fisher Pearson Cox Yates Smith Levels: Cox Fisher Pearson Smith Yates

# I/O – Read CSV Files

- Simple CSV file "table.csv" (with a header line) label, lbound, ubound low,0,0.674 mid,0.674,1.64 high,1.64,2.33
- > tbl <- read.csv("table.csv") > print(tbl)
	- label lbound ubound
- 1 low 0.000 0.674
- 2 mid 0.674 1.640
- 3 high 1.640 2.330

# I/O – Write Data Frame to CSV File

1 hans 1.7 2 tim 2.0 3 lukas 3.0 4 jorg 1.3

5 josif 2.0

> print(scores) > write.csv(scores, "scores.csv", names grades row.names=F)

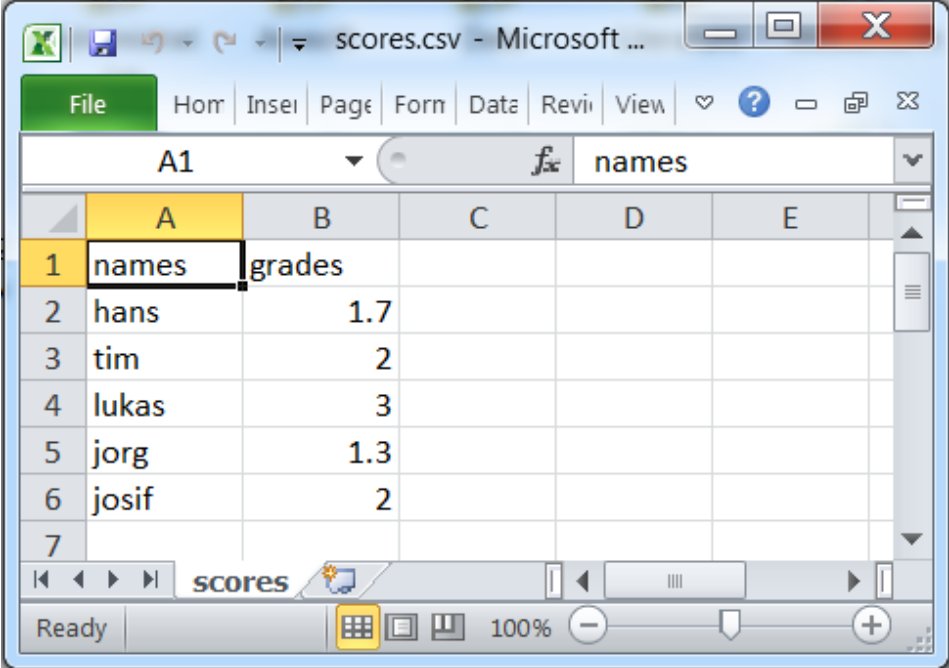

# **Strings**

> name <- "josif" > surname <- "grabocka" > fullname <- paste(name,surname) > print(fullname) [1] "josif grabocka" > nchar(fullname) [1] 14 > substr(fullname,7,10) [1] "grab" > sub("a", "\$", fullname) [1] "josif gr\$bocka" > gsub("a", "\$", fullname) [1] "josif gr\$bock\$"

#### **Dates**

> Sys.Date() [1] "2013-04-28" > format(Sys.Date(), "%m/%d/%Y") [1] "04/28/2013"

```
> s <- as.Date("2013-04-23")
```
> e <- as.Date("2013-04-30")

 $>$  seq(s,e,1)

[1] "2013-04-23" "2013-04-24" "2013-04-25" "2013-04-26" "2013-04-27" "2013-04-28" "2013-04-29" "2013-04-30"

# Graphics - Introduction

- Creating plots, charts and visual presentation of results
- High-level graphics functions
	- **plot** generic plotting
	- **boxplot** a box plot
	- **histogram** histogram visualization of data
	- **curve** display a function
- Low-level graphics functions (inside high-level containers)
	- **lines** add lines to the plot
	- **points** add points to the high level function
	- **polygon** addition of polygon data
	- **text** insertion of text annotation inside plot
- Title, Legend, Colors, Line-Styles, etc …

# Graphics – Scatter Plot

• Packages :: Load Package :: Datasets (default datasets)

> ds <- cars > print(ds) speed dist 1 4 2 2 4 10 … 50 25 85 > Distance <- ds\$dist #ds[,1] > Speed <- ds\$speed #ds[,2]

> plot(Distance,Speed)

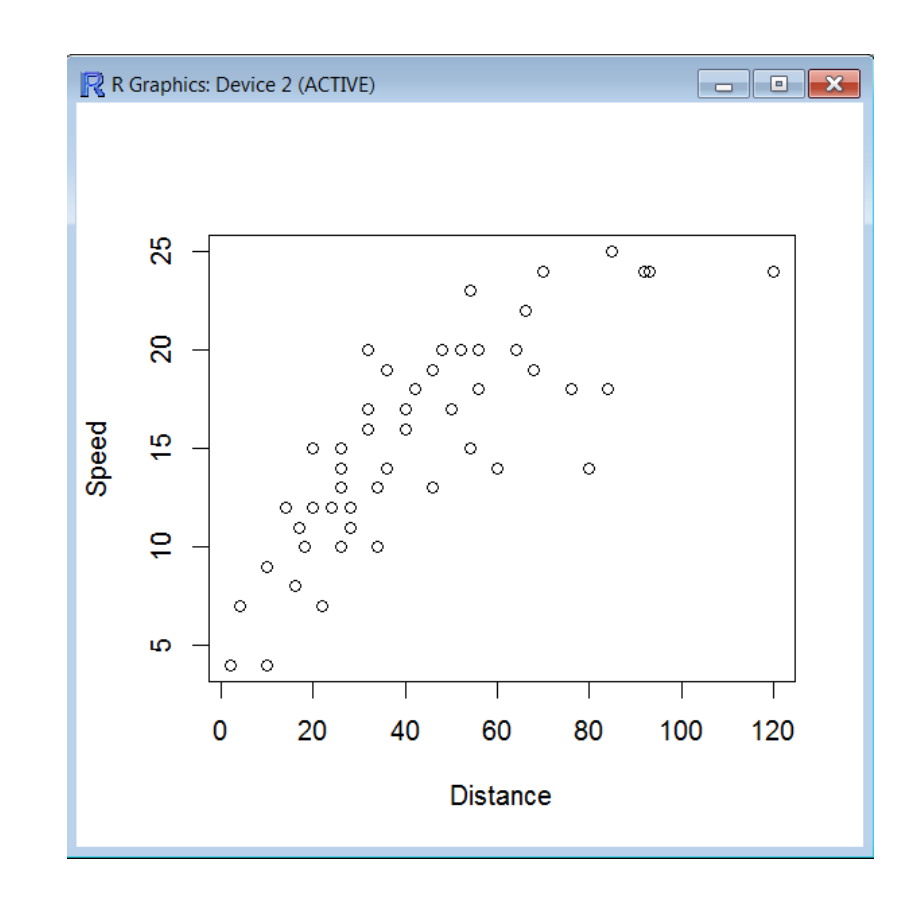

# Graphics – Title and Axis Labels

*plot(D, main="title", xlab="X-axis label", ylab="Y-axis label")*

> plot(Distance,Speed, main="Speed vs Distance Plot", xlab="Speed (kph)", ylab="Distance (km)")

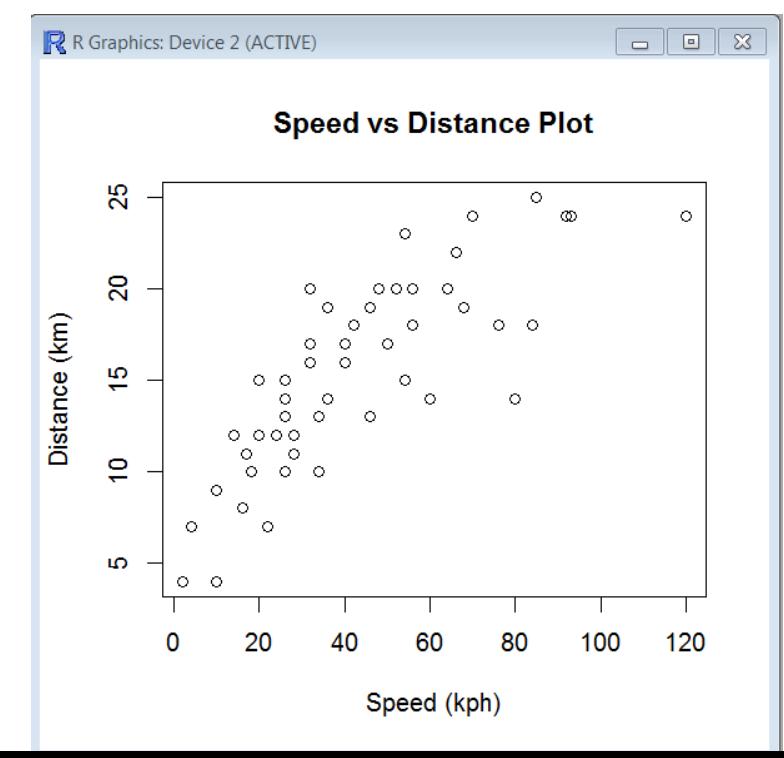

# Graphics – Multiple Plots (1)

- Set the parameter **mfrow** before calling plot
- *par(mfrow=c("numRows","numCols"))*
- > ds <- longley
- > print(ds)

GNP.deflator GNP Unemployed Armed.Forces Population Year Employed

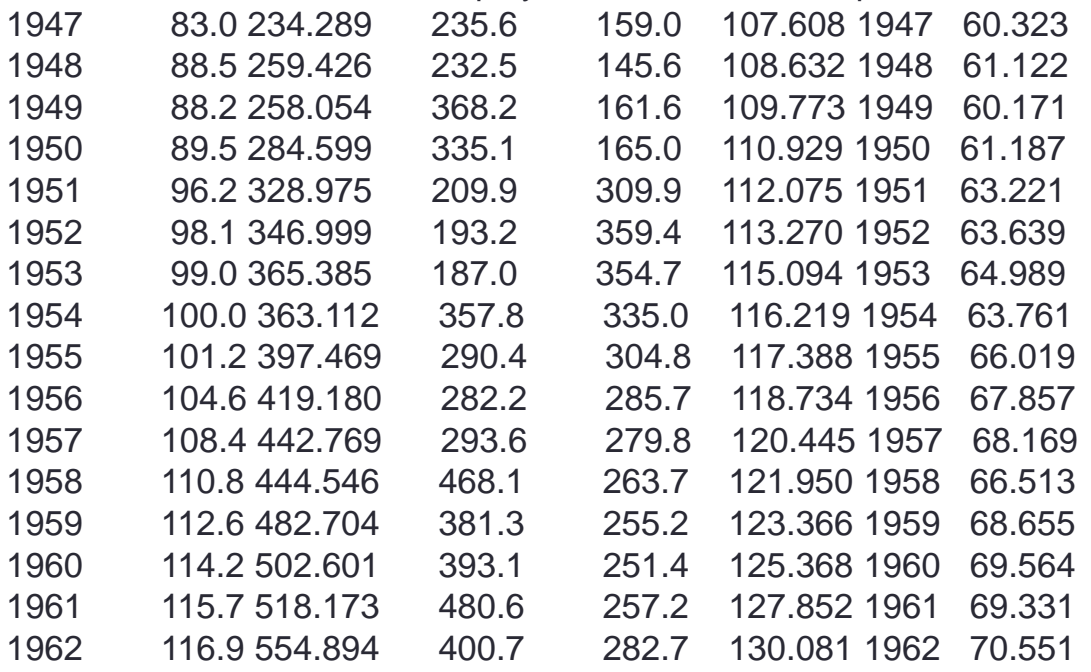

**Plot together "GNP.Deflator (col 1) vs Unemployed (col 2)" and "Armed. (col 4) vs Pop. (col 5)"?**

# Graphics – Multiple Plots (2)

#### $>$  par(mfrow=c(1,2))

> plot(ds[,1],ds[,3], main="Gnp Deflator vs Unemployed", xlab="Gnp Deflator", ylab="Unemployed")

> plot(ds[,4],ds[,5], main="Armed Forces vs Population", xlab="Armed Forces", ylab="Population")

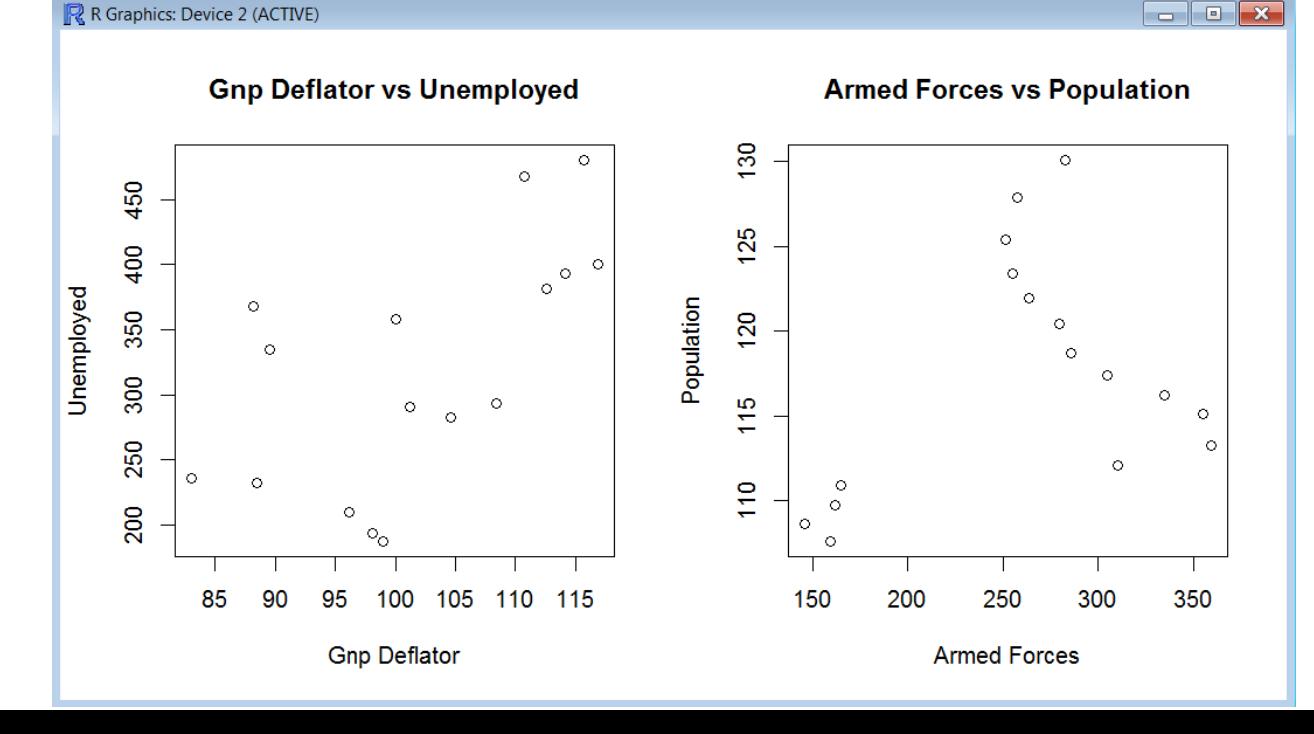

# Data Transformations – lapply, sapply

- Apply a "function" to every element of a "list" or vector
- R strategy against iterations!

 $\mathsf{lst} \leq \mathsf{lapply}("list", "function")$  # output is a list vec <- sapply("list", "function") # output is a vector

- > funStuff <- c("Beer", "Football", "Love", "Statistics")
- > greatify <- function(str){ return ( paste(str,"is great!") ) }
- > funStuffGreatified <- sapply(funStuff, greatify)
- > print(funStuffGreatified)

Beer Football **Love** Statistics "Beer is great!" "Football is great!" "Love is great!" "Statistics is great!"

#### Data Transformation – Matrix apply (1)

- apply("matrix", "1-row or 2-column", "function")
- Example: Compute the product of each row?

```
> M <- matrix(1:16, 4, 4)
> print(M)
  [,1] [,2] [,3] [,4]
[1,] 1 5 9 13
[2,] 2 6 10 14
[3,] 3 7 11 15
[4,] 4 8 12 16
> apply(M, 1, prod)
[1] 585 1680 3465 6144
> 1*5*9*13[1] 585
```
#### Data Transformation – Matrix apply (2)

• Compute the factorial of each cell of a matrix!

• "for every column -> for every row element of that column"?

```
> M <- matrix(1:9, 3, 3)
> print(M)
   [,1] [,2] [,3]
[1,] 1 4 7
[2,] 2 5 8
[3,] 3 6 9
> factorial <- function(x) { if(x < 1) return(1) else return( x*factorial(x-1) ) }
> apply(M, 2, function(row){ return( sapply(row,factorial) ) })
   [,1] [,2] [,3][1,] 1 24 5040
[2,] 2 120 40320
[3,] 6 720 362880
```
# Data Transformation – Data Frames

- By default a function is applied to columns, which are vectors
- lst <- **lapply**("matrix", "function") # output is list
- vec <- **sapply** ("matrix", "function") # output is vector
- Also **apply** can be used for data frames similar to matrices, however the data frame columns must have identical modes/data types